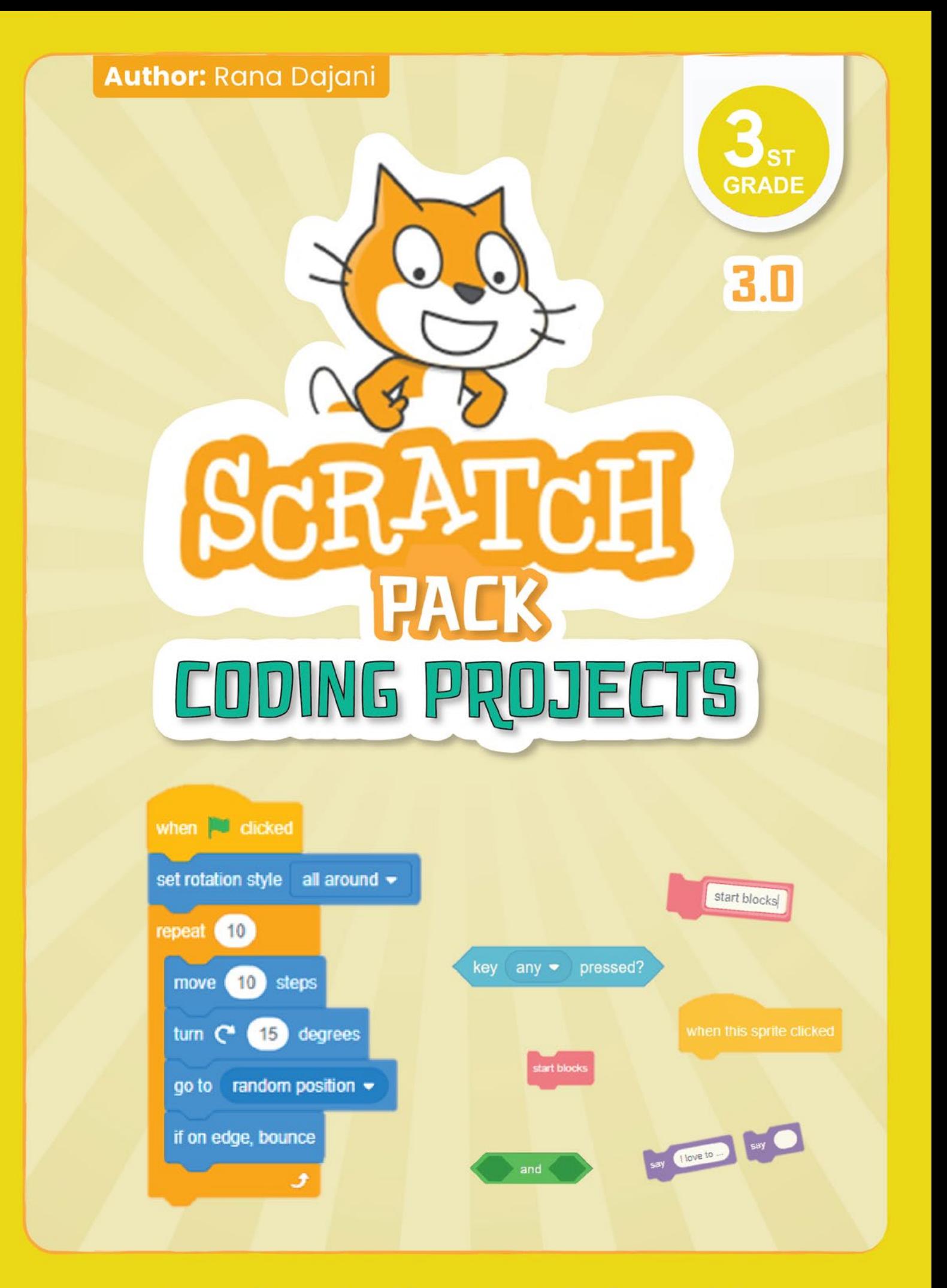

## **Creative Coding Book for Kids**

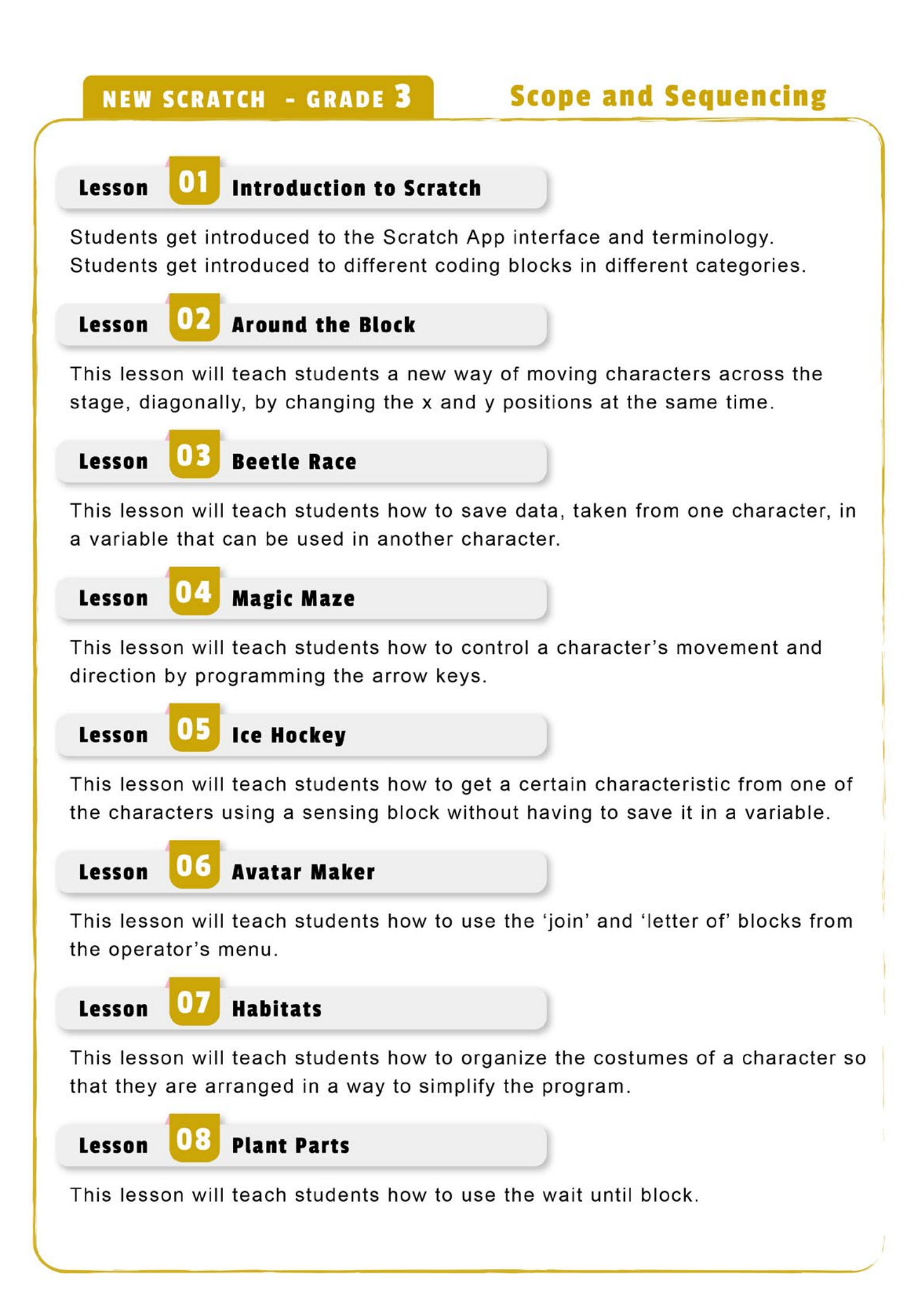

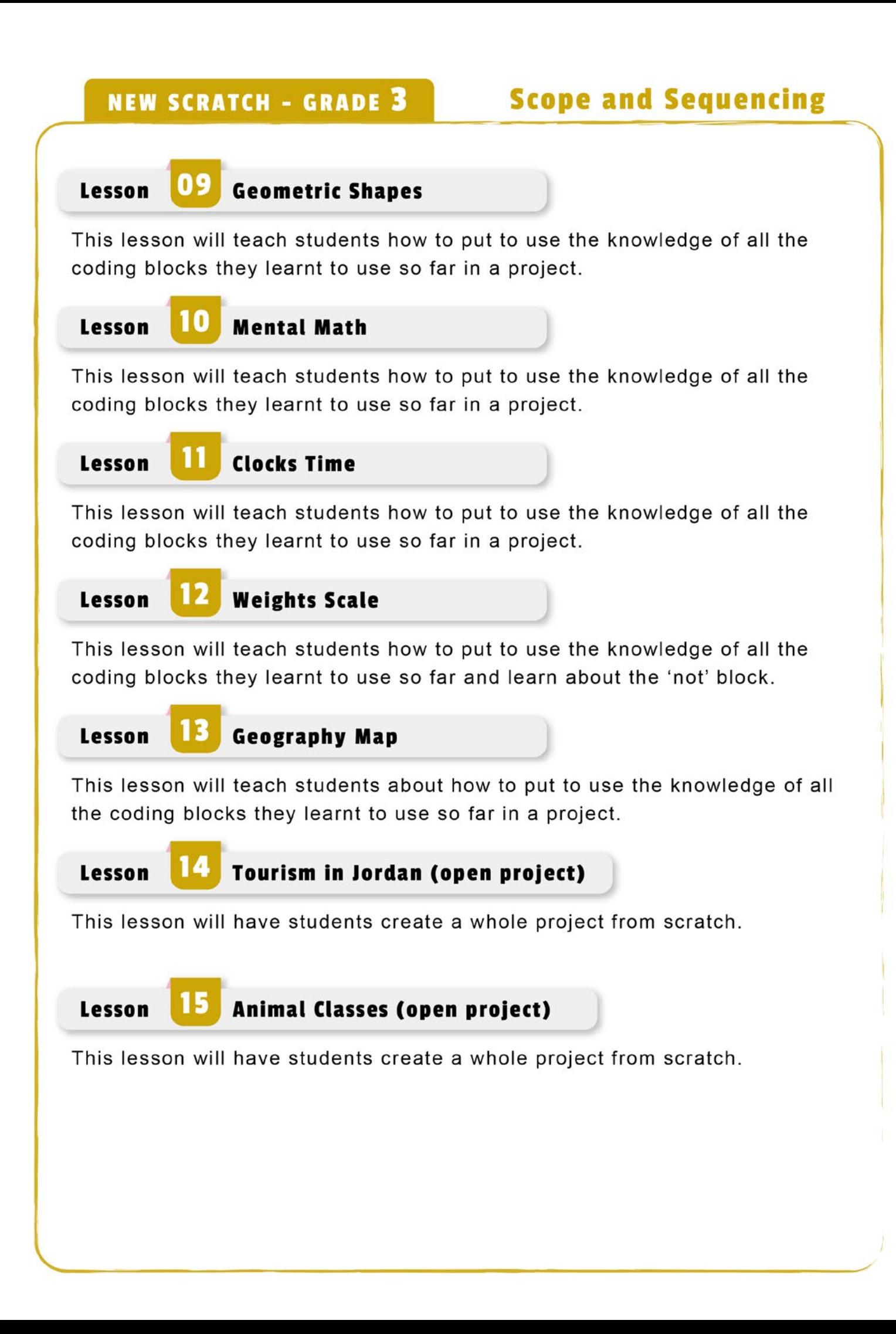

## Lesson 2 – Around the block

This lesson will teach students a new way of moving characters across the stage, diagonally, by changing the x and y positions at the same time.

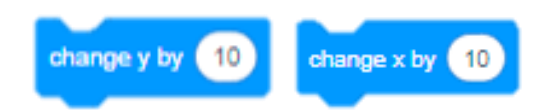

Using the broadcast message block, allows more than one blocks stack of actions to be activated at the same time when they receive the same cue/ message.

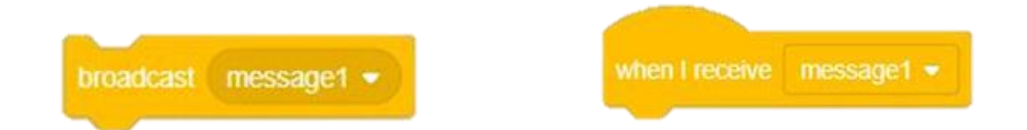

The send message and wait block is used to stop the program to continue to read any extra blocks added under it, until the message stack that was activated is finished.

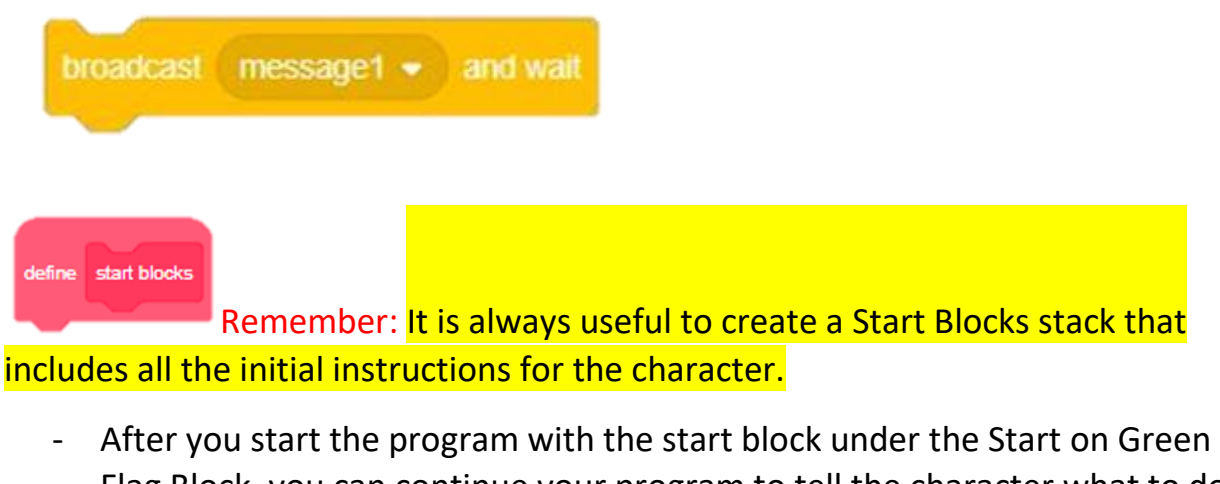

Flag Block, you can continue your program to tell the character what to do next.

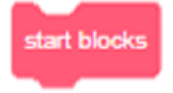

- The character says: 'My favourite kind of exercise is walking'
- Setup a broadcast message to start up 2 actions of changing the x positions and y position simultaneously together.

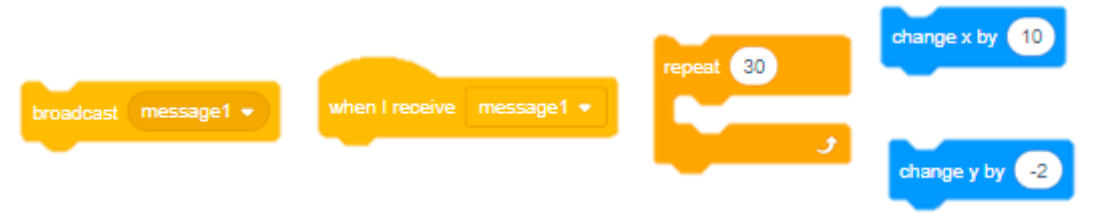

\*\* This process will require a few trials and errors that the student will have to test to get to the best number of times to repeat the action and the amount to change the x and y values

\*\* These movements will also only move the character down one side of the street path

- And a new broadcast message to move along the rest of the path

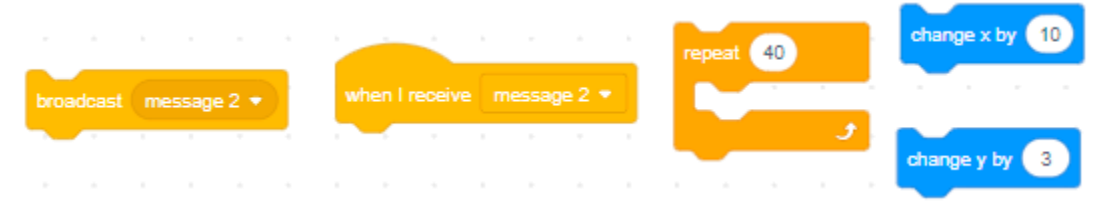

\*\* The size of the character can also be changed as it's moving away up the path

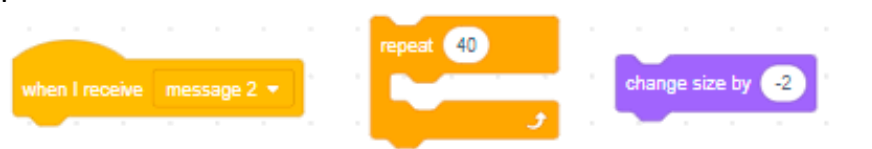

Use a variable to control when to stop the character from changing its costume so that it looks like it is walking as its moving.

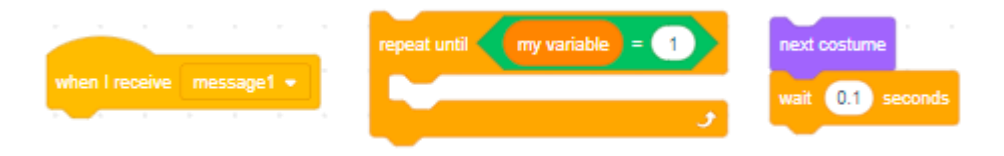

Add the variable at the start of the program. This variable can be changed by 1 at the end of the program.

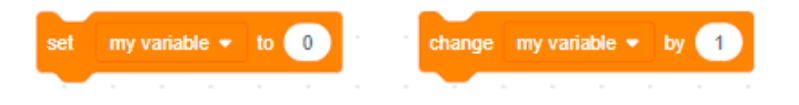

The extra challenge: the students should be able to continue the program to have the character walk back to the original place.

Add more messages to have the character walk back, change the direction the character is facing and change the place of the variable block to the end of the program.

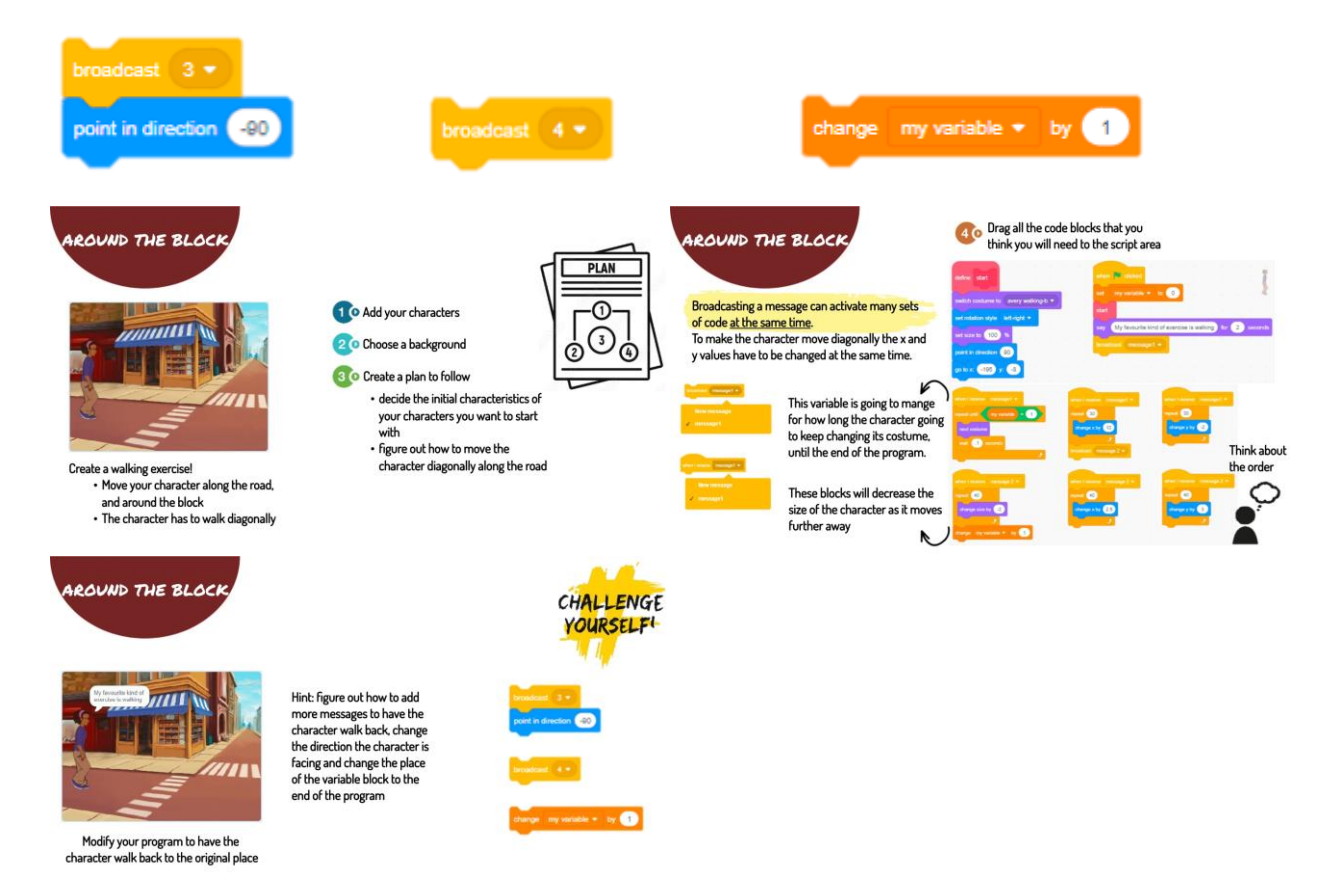